# **LIVRE BLANC**

# **SCHÉMAS** COMPTABILISATION **DE L'AFFACTURAGE**

**Contrat Balance** non géré par le Factor avec recours

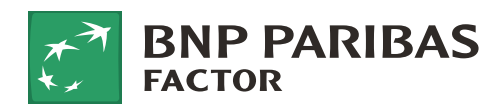

factor.bnpparibas

CE DOCUMENT EST CONFIDENTIEL La présente note est diffusée à titre purement indicatif. La responsabilité de BNP Paribas Factor ne pourra en aucun cas être engagée au titre des présentes, notamment dans le cas où vous subiriez un préjudice dans la gestion de votre comptabilité ou tout éventuel redressement fiscal suite à votre interprétation des présentes. Ce document contient des informations d'ordre général, en cas de différence entre les informations présentes dans ce document et votre contrat d'affacturage applicable à votre situation. Par ailleurs, cette information a été émise uniquement à votre attention ainsi qu'à celle de vos services comptables à l'exclusion de toutes autres personnes tiers.

#### **Toute diffusion est interdite sauf autorisation expresse de BNP Paribas Factor.**

# ÉDITO

Cher lecteur,

**Nous sommes heureux de vous présenter ce livre blanc «Comptabilisation de l'affacturage», qui a pour ambition de mieux servir les entreprises que nous accompagnons au quotidien.** 

En vous proposant une illustration du traitement comptable des différentes opérations liées à votre contrat d'affacturage, nous espérons vous donner ainsi une grille de lecture complémentaire à son fonctionnement.

Cet outil pédagogique mis à votre disposition par BNP Paribas Factor, et réalisé par le Cabinet Bricard, Lacroix et Associés, sous la direction de Madame Agnès Bricard, Présidente d'Honneur du Conseil de l'Ordre des Experts Comptables, vous permettra de traduire efficacement les mécanismes de comptabilité générale de nos solutions d'affacturage.

Il vous permettra également d'optimiser les nombreuses données mises à votre disposition dans votre espace client BNP Paribas Factor.

Les modèles présentés dans ce livre blanc sont proposés à titre d'exemples. Aussi, nous vous invitons à vous rapprocher de votre expert-comptable ou commissaire aux comptes afin de valider les schémas en fonction de votre configuration individuelle.

Très bonne lecture !

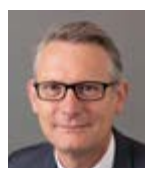

**Eric Turbot,**

Directeur Général Délégué au Commerce, BNP Paribas Factor

#### **L'affacturage est aujourd'hui un mode de financement de plus en plus utilisé par les entreprises en tant que solution courante de mobilisation du poste clients.**

Pour autant, les services comptables des entreprises ne sont pas toujours préparés à la gestion et à l'utilisation des solutions d'affacturage. Les difficultés rencontrées se concentrent sur les schémas de comptabilisation et sur l'utilisation optimale des informations et des solutions disponibles sur l'espace client des sociétés d'affacturage.

C'est la raison pour laquelle nous avons accepté la proposition de BNP Paribas Factor d'intervenir aux côtés de leurs services, pour élaborer un outil pédagogique adapté à chacun des contrats d'affacturage, qui permettra aux services comptables des entreprises de bénéficier des avantages de l'affacturage avec plus de facilité.

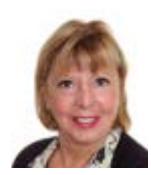

#### **Agnès Bricard**

Présidente d'Honneur du Conseil de l'Ordre des Experts Comptables

# SOMMAIRE

# 1.

**POINTS CLÉS DE VOTRE CONTRAT p.6**

# 2.

#### **LE SUIVI DE VOS COMPTES – POINTS DE CONTRÔLE**

**p.10** 

# 3.

#### **ÉCRITURES A COMPTABILISER DANS LES « COMPTES SOCIAUX » p.18**

- 3.1.Les comptes à ouvrir dans votre comptabilité peuvent être les suivants p.20
- 3.2. Écritures comptables les plus courantes à enregistrer p.22
	- 3.2.1. Lors d'une cession de balance à partir du décompte de prise en charge définitive
	- 3.2.2. Les écritures à comptabiliser entre deux cessions de balance
	- 3.2.3. Les écritures à comptabiliser lors de la prochaine cession de balance
- 3.3. Lors de l'arrêté de vos comptes annuels p.30

**EXEMPLES DE RAPPROCHEMENTS p.32**

 $\Delta$ 

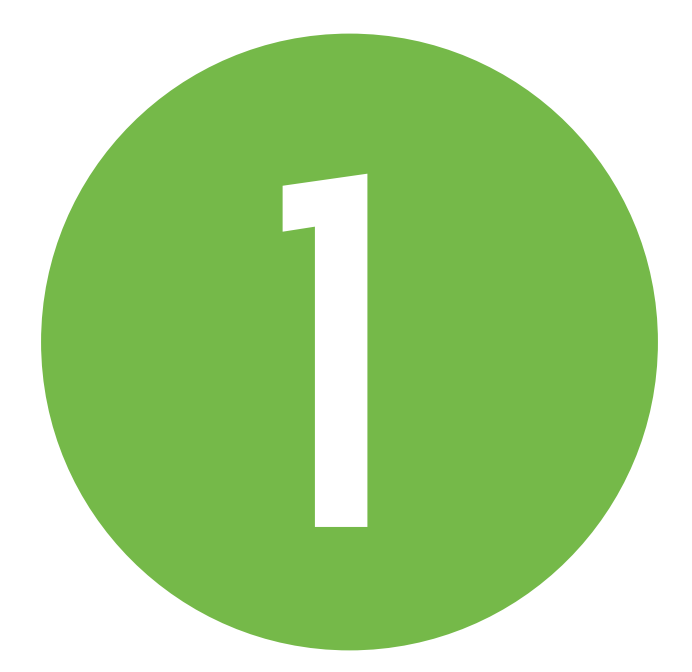

**POINTS CLÉS DE VOTRE CONTRAT ET LEXIQUE** 

### **CONTRAT BALANCE**

Le contrat « cession de balance » repose sur la cession périodique de l'ensemble de vos encours clients ; cette solution s'appuie sur le financement d'un encours de créances, régulièrement réactualisé, via l'envoi de fichiers à partir de votre espace client BNP Paribas Factor (en général tous les 15 jours ou tous les mois).

Ces fichiers, correspondant à un grand livre client des créances non soldées, nous permettent de suivre l'antériorité des créances qui nous sont cédées.

### **VOTRE CONTRAT EST NON GÉRÉ**

Conformément au mandat de gestion que vous a consenti BNP Paribas Factor, vous gérez et recouvrez vos créances. Selon les cas, les acheteurs sont, ou non, notifiés de la cession. Si la cession est notifiée, la mention de subrogation prévue au contrat sera à apposer sur les factures cédées. Si la cession n'est pas notifiée, aucune mention n'est requise, sauf cas prévus au contrat.

Le compte bancaire sur lequel les créances cédées à BNP Paribas Factor seront encaissées appartient à BNP Paribas Factor.

**•** Lorsque la cession de créances est notifiée auprès de vos clients, l'intitulé de compte (compte d'encaissement) est « BNP Paribas Factor ».

**•** Lorsque la cession de créances n'est pas notifiée auprès de vos clients, l'intitulé de ce compte (compte d'encaissement) est « votre nom » afin de permettre la confidentialité.

Vous aurez un accès web pour visualiser l'ensemble des écritures enregistrées sur ce compte via votre espace client : Gestion des Opérations.

### **LA GESTION AVEC RECOURS DE VOTRE CONTRAT**

Les impayés de vos clients peuvent être couverts de différentes façons : par une assurance externe, par BNP Paribas Factor ou non couverts si nous sommes dans une configuration en «non garanti». BNP Paribas Factor conserve un recours contre vous pour tous les impayés quelle que soit votre couverture.

BNP Paribas Factor inscrit la facture concernée par cet impayé en compte indisponible ; elle garde la propriété de cette facture et en retient le financement.

Dans cette hypothèse, lors de la prochaine cession de balance, si votre client a payé cette facture, le compte indisponible sera réajusté, et un crédit correspondant sera inscrit sur votre compte courant.

Si votre client n'a pas payé, et que sa créance figure toujours dans la nouvelle balance cédée, cette facture restera en « indisponible » jusqu'au paiement, ou à l'émission d'un avoir.

En cas de litige avec le client, il faudra vous rapprocher du gestionnaire de votre compte chez BNP Paribas Factor pour déterminer avec lui si vous devez ou non maintenir cette facture dans les futures cessions de balance.

### **LES CLIENTS DE VOTRE ENTREPRISE AGRÉÉS PAR BNP PARIBAS FACTOR AU TITRE DE VOTRE CONTRAT D'AFFACTURAGE**

Ils sont dénommés « acheteurs » (ou également « débiteurs »).

# **L'AGRÉMENT**

Il s'agit du montant maximum des créances relatives à un acheteur à hauteur duquel BNP Paribas Factor (ou un assureur externe) accepte de prendre en charge le risque d'insolvabilité dans les conditions et les limites déterminées dans votre contrat d'affacturage.

BNP Paribas Factor ne vous accordera pas de nouveau financement sur un acheteur si le montant des encours détenus sur celui-ci dépasse le montant de l'agrément. En revanche, BNP Paribas Factor pourra accepter à titre exceptionnel de mettre à votre disposition une enveloppe de financement sur des créances non garanties en raison d'un dépassement de l'agrément. Dans ce dernier cas, vous porterez tout risque d'impayé sur les créances des acheteurs concernés.

## **LE REVOLVING**

Si au moment de l'achat d'une balance, le plafond de l'agrément présent sur un acheteur est atteint, la partie de la créance excédant ce plafond ne sera pas financée.

Ce contrôle est effectué à chaque achat de balance. De ce fait, des factures qui n'avaient pas été financées lors d'une précédente cession de balance, peuvent devenir finançables lors d'une nouvelle cession de balance :

- **•** Suite à l'actualisation de l'agrément donné à cet acheteur,
- **•** Ou à la réduction de son encours suite aux paiements qu'il a effectué entre les deux cessions de balance.

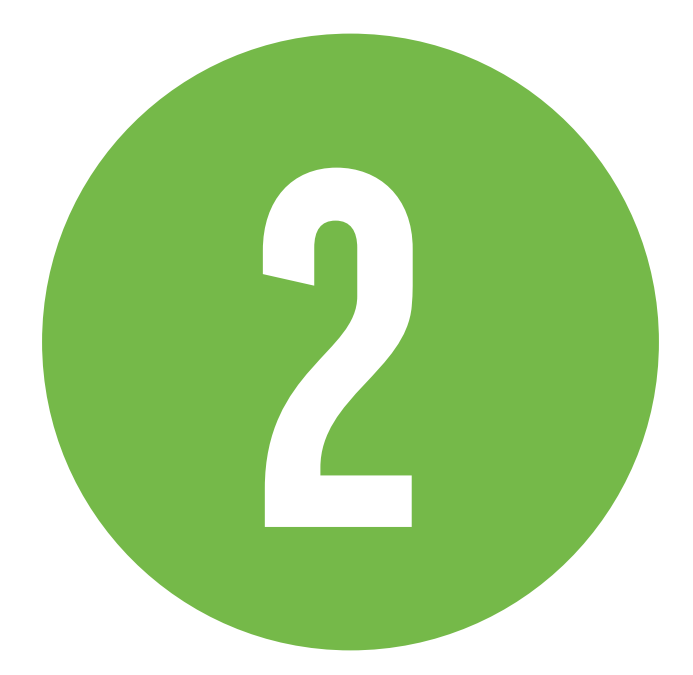

# **LE SUIVI DE VOS COMPTES**

**POINTS DE CONTRÔLE** 

**Sur votre espace client BNP Paribas Factor, nommé «Gestion des Opérations», vous avez accès à de nombreuses informations sur votre contrat et son fonctionnement.** 

Nous développons ci-après les informations qui peuvent intéresser plus spécifiquement vos services comptables en vue de la gestion dynamique de votre contrat, de la comptabilisation des écritures et, enfin, des contrôles comptables à opérer.

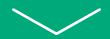

Notre exposé reprend les informations figurant sur votre espace client.

Une page d'accueil présente une synthèse.

Notre exposé est rédigé dans l'ordre des onglets qui apparaissent sur votre espace client.

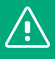

**Attention :** ces onglets figurent dans tous nos contrats. Or dans les contrats balances, certaines informations sont figées entre deux cessions de balance. L'utilisation de certains de ces onglets ne sera donc pas pertinente en ce qui vous concerne.

# **1. ONGLET « ACHETEUR »**

Cet onglet (accessible dans le sousonglet **« Liste »**), présente la liste des acheteurs par établissement avec :

- **•** Le plafond de garantie qui leur est affecté (l'agrément dont ils bénéficient) ;
- **•** L'encours utilisé, et l'encours garanti (information figée entre deux cessions de balance : le montant inscrit sur le site correspond à la dernière cession de balance, et ne prend pas en compte les règlements effectués depuis cette cession par votre client).

Ne pas hésiter à demander une augmentation de votre plafond dès lors que vous avez connaissance d'une facturation à venir qui entraînera un dépassement du plafond.

# **2. ONGLET : « COMPTE »**

Le tableau de synthèse mentionne le solde de tous les comptes ouverts dans le cadre de votre contrat. Les détails sont disponibles dans l'onglet **« Compte ».**

#### **Les informations sont figées entre deux opérations d'achat de balances à l'exception :**

- 
- De votre compte courant dans nos livres,
- Du compte « 95 règlements reçus balance ».

#### **UN PREMIER SOUS-ONGLET « CONTRAT»**

Le solde des divers comptes ouverts chez BNP Paribas Factor :

- **•** Compte courant : vous permet de visualiser l'ensemble des opérations relatives à votre contrat d'affacturage tant au débit qu'au crédit. Le solde de votre compte courant d'affacturage vous permet de déterminer le montant du financement que vous pouvez demander (sous réserve des déductions de commissions et des opérations en cours).
- **•** Indisponible : ce montant correspond aux cessions de créances que vous avez transmises à BNP Paribas Factor et qui n'ont pas donné lieu à financement lors de la dernière cession de balance effectuée.

#### **Plusieurs raisons peuvent expliquer ce montant en indisponible :**

- Factures non couvertes par une garantie,
- Factures mises en indisponible par le gestionnaire au moment de l'achat de la balance, en fonction de son appréciation de la qualité de la créance,
- Quotité non financée (QNF), certains dossiers peuvent avoir des quotités de non financement, il s'agit de rétentions (%) sur chacune des créances remises.
- Créances relatives à un « acheteur inconnu », le système ne parvenant pas à identifier les créances remises, le gestionnaire commercial se rapprochera alors de vous.
- **•** CpStat-Financement : Ce compte n'a pas d'intérêt pour la comptabilisation des écritures de factoring ; c'est un renseignement qui vous est donné sur le montant que vous auriez à payer pour mettre fin au contrat de factoring (sans prise en compte du fonds de garantie).
- **•** Fonds de Garantie (FG) constitué : ce compte enregistre au crédit, la retenue de garantie prélevée lors d'une cession de la balance, et au débit, la restitution de la retenue de garantie prélevée lors de la cession de balance précédente.
- **•** Réserve affectée : il peut y avoir une ou plusieurs réserves affectées en fonction du contrat qui a été signé. Ces réserves peuvent notamment avoir pour objet de payer les ristournes de fin d'année aux acheteurs (ristournes de fin d'année (RFA) ou participations publicitaires (PP).

Nous pouvons aussi y retrouver des montants ou pourcentages permettant à BNP Paribas Factor de payer directement l'URSSAF ou le trésor public dans des cas spécifiques.

**•** Intérêts pré comptés : il s'agit des intérêts perçus sur la base de la durée prévisionnelle de financement selon la formule :

#### **Intérêts précomptés =**

- Montant financé
- \*(Taux de financement annuel/360 jours)
- \* Durée prévisionnelle de financement.
- **•** Intérêts post comptés : il s'agit des intérêts perçus sur la base de la durée réelle de financement a postériori selon la formule :

#### **intérêts post comptés =**

Montant financé

- \*(Taux de financement annuel/360 jours)
- \* Durée réelle de financement.

#### **•** Règlements reçus balance

« compte 95 » : Ce compte enregistre quotidiennement la remontée des encaissements reçus de vos clients sur le compte **« encaissement »** ouvert chez BNP Paribas. Il est soldé lors de la nouvelle cession de balance.

**•** Encours balance : le montant figurant dans cet onglet correspond à celui de la dernière cession de balance.

# **3. ONGLET « ENCOURS »**

Des informations sur les encours figurent sur le **« Tableau de synthèse »,** mais elles ne sont **pas actualisées entre deux cessions de balance**. Les chiffres mentionnés sont ceux de la dernière cession de balance effectuée.

Les encours remis à BNP Paribas Factor sont classés en sous-catégories :

**•** L'encours total utilisé avec une ventilation entre l'encours garanti et l'encours non garanti.

Le contrat peut prévoir un financement de créances non garanties.

**•** La ventilation de cet encours en : ERNE (effets reçus non échus) et hors ERNE.

À l'intérieur de l'onglet « Encours », trois sous-onglets sont accessibles

#### **> LE TABLEAU DE BORD CONTRAT :**

- Chiffre d'affaires du mois : Chiffre d'affaires cédé au factor par le client, sur le mois en cours.
- Chiffre d'affaires de l'année : Chiffre d'affaires cédé au factor par le client sur l'année.
- Chiffre d'affaires de l'année précédente : Chiffre d'affaires cédé au factor par le client sur l'année précédente.
- Plafond autorisé contrat : montant maximum des encours pouvant être achetés.
- Encours utilisé (ERNE inclus) : montant des créances acheté par BNP Paribas Factor lors de la dernière cession de balance.

#### **> LE TABLEAU DE BORD ENTREPRISE :**

Il est basé sur le numéro de Siren de l'entreprise, il s'agit d'un Siren/Raison sociale.

Il reprend, pour chaque débiteur, les encours échus et non échus, avec une ventilation par date (de 1 à 30 jours, de 31 à 60 jours, + 60 jours, et total) et un total général avec une dernière colonne mentionnant le montant autorisé.

**Montant autorisé =** montant garanti, soit le montant de la garantie allouée par BNP Paribas Factor ou assurance externe.

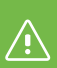

Cette information est figée à la date de la dernière cession de balance, et n'est pas actualisée des règlements reçus de vos clients depuis cette cession.

#### **> LE TABLEAU DE BORD ACHETEUR :**

Il est basé sur le numéro Siret, plus précis, on parle d'un Siret, par établissement.

Il reprend les mêmes données que le tableau de bord entreprise. Il reprend le chiffre d'affaires du mois, de l'année en cours (N) et de l'année précédente.

# **4. ONGLET « FACTURE/ AVOIR»**

**Contract Contract** 

**Contract Contract** 

Cet onglet n'est pas utilisé dans le cadre des cessions de balance, à l'exception de la partie **« état des remises »** sur lequel vous pouvez suivre le traitement de votre dernière cession de balance et vous pouvez transmettre des pièces justificatives.

Le décompte de prise en charge définitive est disponible dans l'onglet **« édition»** et adressé au client de BNP Paribas Factor à chaque achat de balance.

Le bordereau de prise en charge définitive à utiliser pour comptabiliser les écritures de cession de créances est également accessible dans l'onglet **« édition »**.

# **5. ONGLET « FINANCEMENT »**

Cet onglet mentionne le droit de tirage : droit au financement accordé à l'entreprise, en fonction du montant de la balance cédée. Il correspond à un maximum dont vous pouvez demander le décaissement, en totalité ou en partie, en fonction de vos besoins.

Trois lignes sont mentionnées dans le **« Tableau de synthèse »** :

- **•** Le droit à financement disponible
- **•** Les montants en attente de validation (demandes de financement effectuées mais non validées par BNP Paribas Factor)
- **• Montant disponible =** Droit au financement disponible – Montant en attente de validation

#### **Le montant disponible** est le

montant de financement auquel vous pouvez prétendre, hors commissions (commission de financement et autres tarifications annexes).

# **6. ONGLETS « REVOLVING », «RECOUVREMENT » ET «LITIGE »**

Ces onglets ne présentent pas d'intérêt pour les contrats balance.

**Contract Contract** 

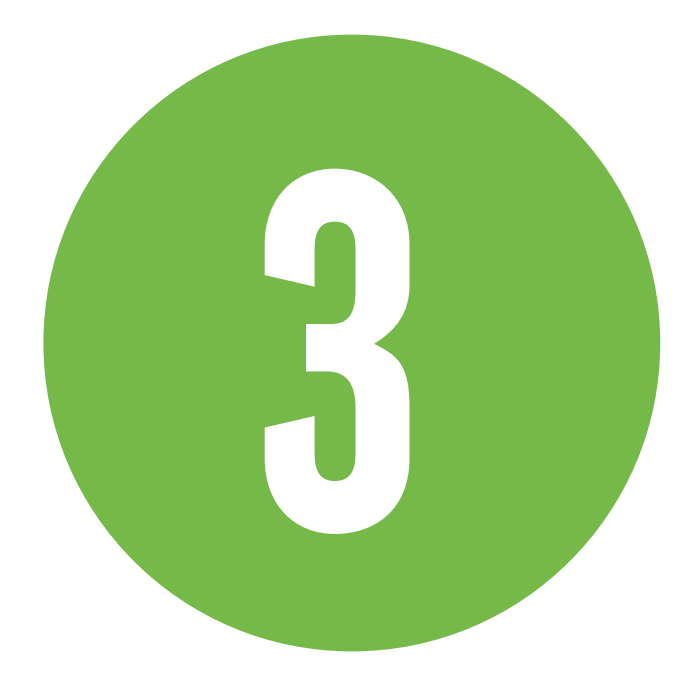

# **ÉCRITURES À COMPTABILISER DANS LES « COMPTES SOCIAUX »**

COMPTE TENU DU FONCTIONNEMENT DU CONTRAT BALANCE, LE FICHIER TRANSMIS À BNP PARIBAS FACTOR LORS DE LA CESSION DE BALANCE CORRESPOND AU GRAND LIVRE CLIENT LETTRÉ. LE LETTRAGE DES COMPTES CLIENTS PAR VOS SOINS EST DONC INDISPENSABLE.

# **3.1 LES COMPTES À OUVRIR DANS VOTRE COMPTABILITÉ**  PEUVENT ÊTRE LES SUIVANTS:

- Compte courant ouvert au nom de votre société dans les comptes BNP Paribas Factor : l'ouverture d'un compte est habituellement, un compte de la classe 5 dans la mesure où le solde de ce compte est disponible pour votre entreprise : **517xxx** selon Plan Comptable Général (PCG) (Autres organismes financiers) avec possibilité d'utiliser si vous le préférez un compte **512xxx**
- **•** Fonds de garantie : ce fonds varie à chaque cession de balance : **467xxx**
- **•** Indisponible : créances cédées non financées : **4671xx**
- **•** Commission d'affacturage : **622500**
- **•** Commission de financement : **668000**
- **•** Frais annexes : en fonction de la nature des frais
- **•** Fonds de réserve affecté (soustraitants, coopération commerciale, …) : **4670xx**
- **•** Compte d'encaissement ouvert par **BNP Paribas Factor sur lequel vos** clients vont régler les factures que vous avez cédées à BNP Paribas Factor: **512xxx**
- **•** Compte 95 règlements reçus balances : **4672xxx** règlements reçus par BNP Paribas Factor

Par la subrogation, BNP Paribas Factor devient propriétaire des créances cédées. Les créances devraient être sorties de la comptabilité au jour de la cession, et aucune écriture n'aurait donc à être comptabilisée lors des paiements qui seront faits ultérieurement par vos clients auprès de BNP Paribas Factor.

Dans ce schéma, vous ne disposeriez plus dans votre comptabilité du détail des créances clients restant à encaisser. Cependant vous devrez tout de même en assurer le recouvrement et devrez nous fournir lors de la prochaine cession de balance, un grand livre clients lettré.

Pour vous donner la possibilité de faire ce suivi, et pour « sortir » de votre comptabilité les créances qui nous ont été cédées, nous vous proposons de créer un compte auxiliaire client **« créances cédées à BNP Paribas Factor » 9 xxxx.**

L'utilisation de ce compte vous permettrait de :

- **•** Conserver dans vos comptes clients individuels l'historique des opérations
- **•** Présenter un solde du compte général client, ne reprenant que les créances non cédées à BNP Paribas Factor.

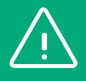

**Les présentes informations étant données à titre purement indicatif, il convient de vous rapprocher de votre expertcomptable et de votre commissaire aux comptes, lesquels sont les seuls habilités à vous donner leur avis pour vous aider à choisir la solution la mieux adaptée à votre entreprise.**

Pour enregistrer vos écritures, il faut attendre le décompte de prise en charge définitive que BNP Paribas Factor met en ligne dans **« Edition en ligne »**.

# **3.2 ÉCRITURES COMPTABLES LES PLUS COURANTES** À ENREGISTRER :

#### **REMARQUE PRÉALABLE:**

Les écritures comptables que nous vous proposons ci-après sont calquées sur les écritures qui figurent dans les documents émanant de BNP Paribas Factor :

- Décompte de prise en charge
- Compte courant ouvert à votre nom
- Compte d'encaissements
- Compte règlements reçus balances.

Ces schémas d'écritures vous faciliteraient le rapprochement entre votre comptabilité et les divers états émanant de BNP Paribas Factor.

#### 3.2.1. Lors d'une cession de balance à partir du décompte de prise en charge définitive : accessible dans **« Edition en ligne »** et **« ce document vous est adressé. »**

#### **RAPPEL**

Lors d'une cession de balance, les opérations effectuées correspondent:

- À l'annulation de la cession précédente de balance
- À la restitution des règlements reçus de vos clients entre les deux cessions de balances
- À la cession de la nouvelle balance

Exemple d'éléments figurant sur un décompte de prise en charge définitive suite à une cession de balance :

#### 3.2.1.1. La partie gauche de ce décompte reprend les éléments relatifs à la cession de la balance précédente :

#### **Un premier tableau mentionne :**

- **•** Le solde de l'encours total : il correspond au montant net de la balance cédée précédemment (factures – avoirs – OD (Opérations Diverses) – paiements non affectés) : soit les écritures non lettrées de votre grand livre clients
- **•** Les règlements reçus par BNP Paribas Factor de la part de vos clients entre les deux cessions de balance (enregistrés chez nous sur le compte 95 « règlements reçus balance »)
- **•** Le solde des factures indisponibles lors de la dernière cession de balance
- **•** Le solde des OD indisponibles lors de la dernière cession de balance
- **•** Le solde des effets échus lors de la dernière cession de balance

#### **Un deuxième tableau reprend :**

- **•** les ajustements sur les commissions effectués par rapport aux commissions débitées lors de la cession de la balance précédente
- **•** La restitution des fonds de garantie et de réserve constitués lors de la précédente cession de balance

#### 3.2.1.2. La partie droite de ce décompte reprend les éléments relatifs à la nouvelle cession de balance :

Détail de votre nouvelle balance cédée

- Montant factures
- Montant avoirs
- + Montant OD
- Montant paiements non affectés
- **= Total balance clients**

Correspondant aux écritures non lettrées de votre grand livre clients (Cela correspond au total de la balance clients qui figurera dans la prochaine cession de balance en « solde de l'encours total » sur la partie gauche du document « premier tableau » consacré à la balance précédente) .

- Montant ERNE (Effets Reçus Non Echus)
- Encours total = total balance clients + ERNE
- Commission d'affacturage HT
- TVA 20 % sur commission
- Fonds de garanti retenu
- Fonds de réserve retenu
- Montant OD indisponibles
- Reprise des effets échus

#### 3.2.1.3. Dernière partie de ce décompte : le pied du décompte, reprend le classement des factures/avoirs en finançables et encaissements, en scindant garanti et non garanti et en mentionnant le total

Le montant total des opérations indiquées correspond au montant des factures, et des avoirs cédés.

#### **Observation :**

la ligne « encaissements » présente un montant total garanti et non garanti qui **correspond à de l'indisponible**, et donc non financé par BNP Paribas Factor.

#### 3.2.1.4. Écritures à comptabiliser

#### **Lors d'une première cession de balance**

Exemple chiffré d'un décompte utilisé pour les écritures proposées ci-après :

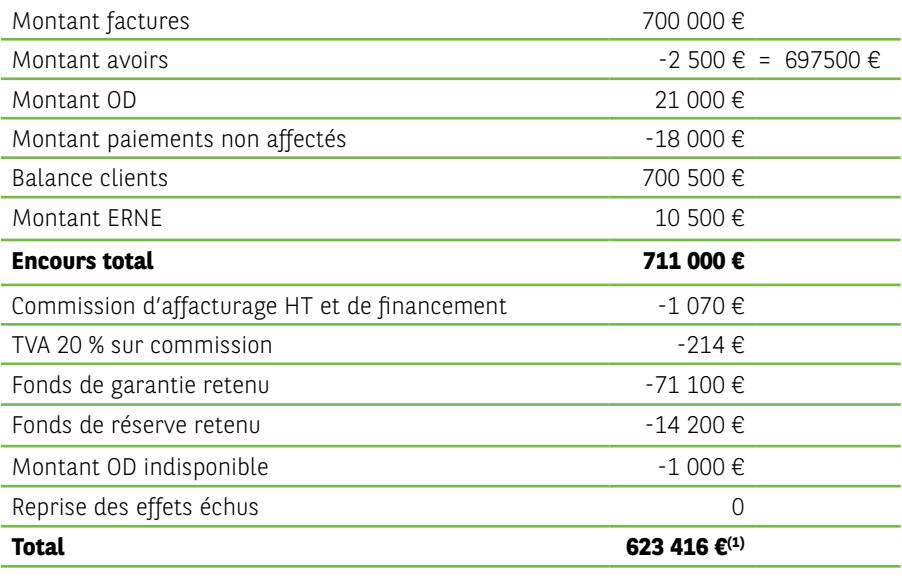

Détail classement factures /avoirs

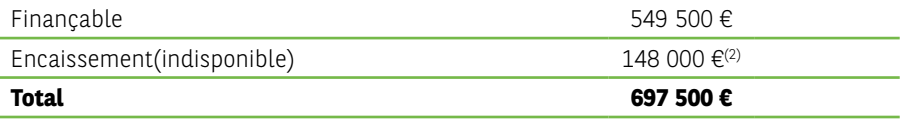

(soit 700 000  $\epsilon$  de factures - 2 500  $\epsilon$  d'avoirs)

Dans le cas présent, le montant maximum du virement qui pourra vous être effectué au titre de cette cession de balance sera de :

(1) 623 416 € - (2) 148 000 € = **475 416 €**

Les écritures à comptabiliser à partir de ce décompte sont les suivantes :

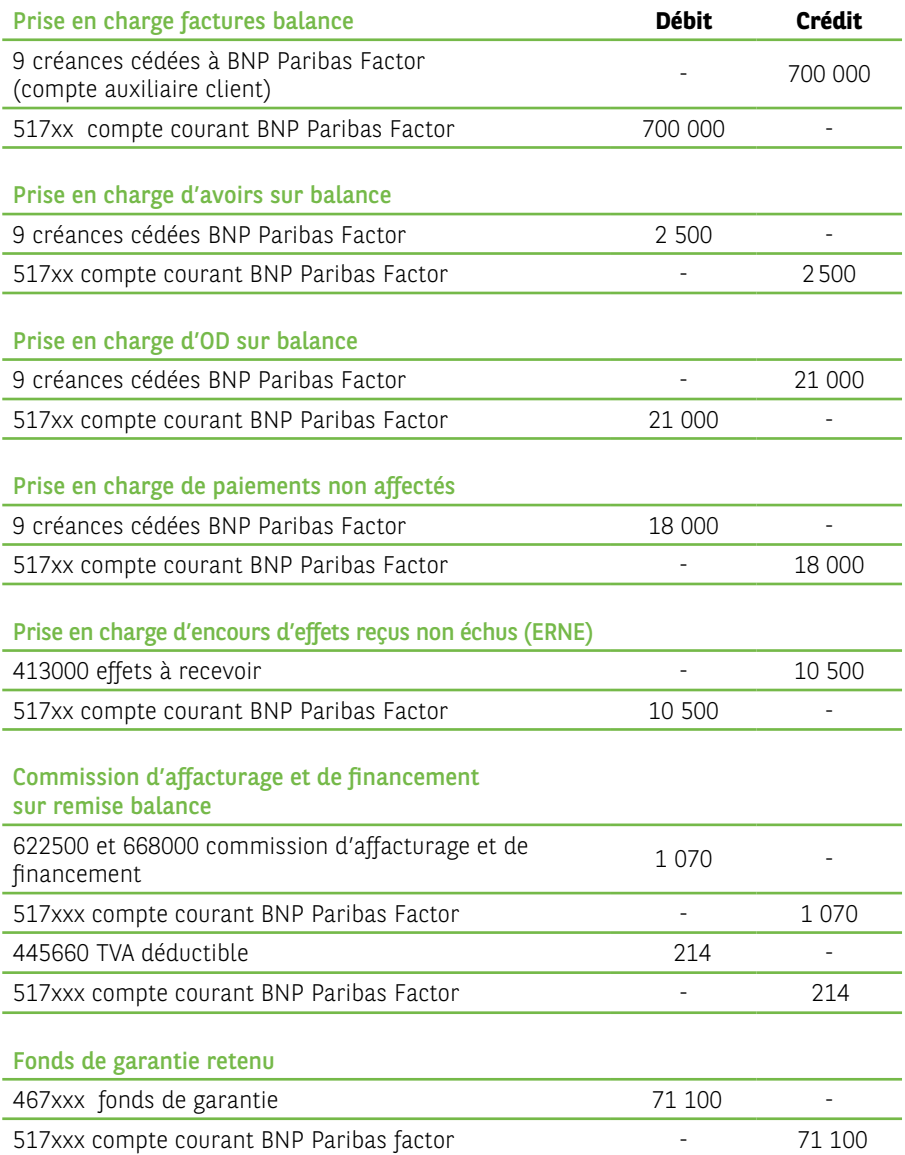

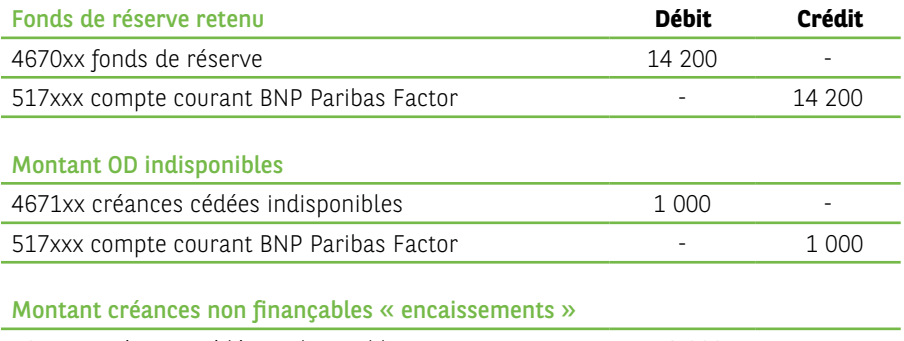

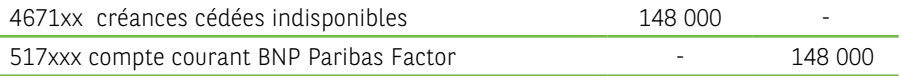

#### 3.2.2. Les écritures à comptabiliser entre deux cessions de balance

#### 3.2.2.1. Le déblocage de fonds que vous nous avez demandé (dans l'exemple ci-dessus maximum de **475 416 €**)

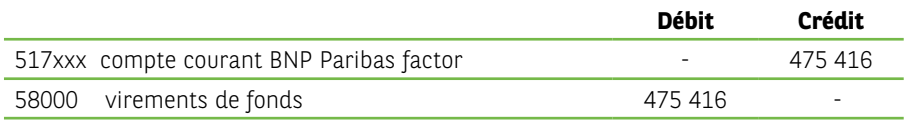

#### **Remarque :**

le compte 58000 sera soldé lors de la comptabilisation de l'encaissement sur le compte bancaire sur lequel vous aurez demandé que le virement soit effectué.

#### 3.2.2.2. Comptabilisation des écritures enregistrées sur le compte « encaissement » de BNP Paribas Factor:

**Encaissement des créances clients** : exemple avec quatre encaissements de 10 000 €, 15 000 € et 25 000 € et un effet à recevoir de 5 000 € soit au total 55 000 €

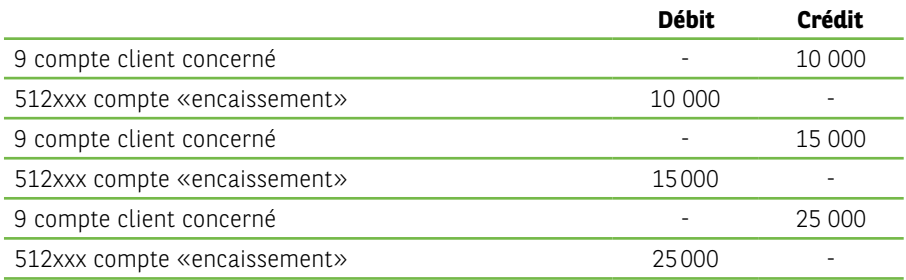

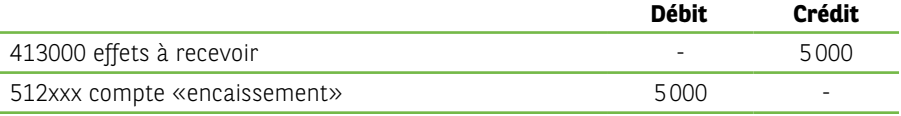

#### **Quotidiennement, lors de la remontée des crédits du compte « encaissement » sur le compte « règlements reçus balance » de BNP Paribas Factor** (ex 55 000 €

encaissés sur la journée de trois clients différents)

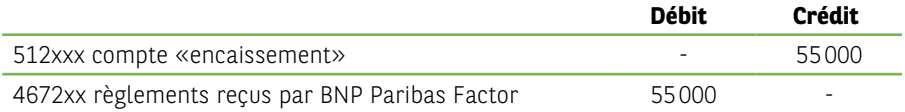

#### **Remarques :**

Le compte 512xxx est ainsi toujours soldé en fin de journée Le compte 4672xx ne sera mouvementé que par ces écritures, et par l'écriture à passer lors de la cession de balance suivante pour constater la restitution de BNP Paribas Factor des règlements reçus entre deux cessions de balance. (cf § 3.2.3)

**Autres écritures possibles :** 3 exemples avec une obligation de reversement à BNP Paribas Factor

Reversement sur le compte «encaissement» d'un paiement de 5 000 € que vous auriez reçu sur un autre compte.

(Encaissement sur un compte bancaire autre que le compte BNP Paribas Factor «encaissement», d'une créance que vous avez cédée à BNP Paribas Factor).

Avoirs significatifs émis, non compensés par une nouvelle facture faite au client concerné : remboursement à BNP Paribas Factor de l'avance faite sur ce client, sans attendre la prochaine cession de balance.

Litige d'un montant significatif ; le gestionnaire de votre compte pourra vous demander de faire un remboursement à BNP Paribas Factor de l'avance faite sur le client concerné :

L'écriture à comptabiliser est identique dans ces trois cas :

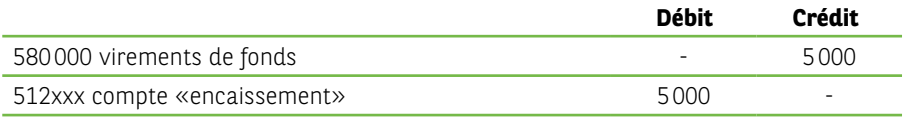

#### **Remarque :**

Le compte 58000 sera soldé lors de la comptabilisation des écritures du compte bancaire à partir duquel vous aurez effectué le remboursement.

#### 3.2.3. Les écritures à comptabiliser lors de la cession de la balance suivante :

#### 3.2.3.1. Tout d'abord l'annulation des écritures correspondant à la cession de balance précédente (à l'exception des commissions d'affacturage débitées lors de cette cession).

Les chiffres concernés figurent comme indiqué ci-dessus sur la gauche du décompte de prise en charge définitive. (cf. écritures indiquées en 3.2.1.4)

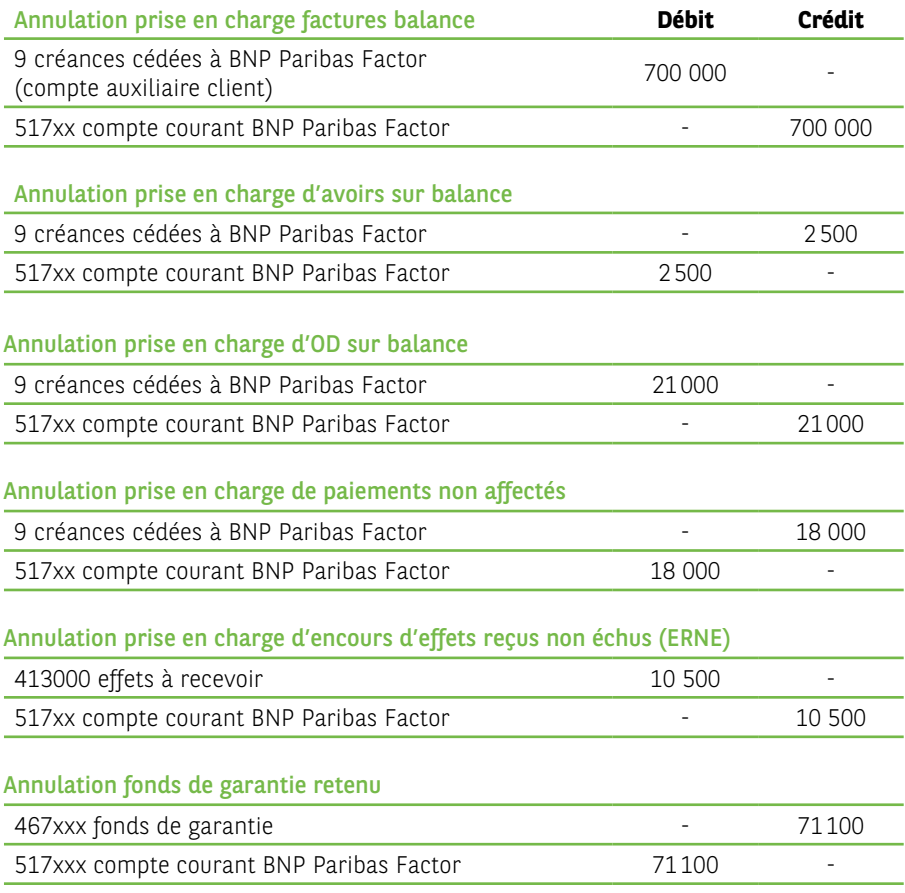

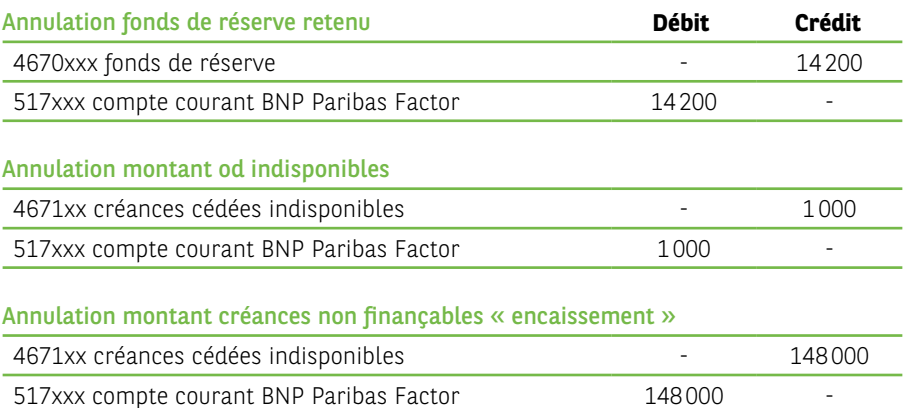

#### 3.2.3.2. Mise à disposition par BNP Paribas Factor des règlements reçus par BNP Paribas Factor sur le compte 95 entre les deux cessions de balances

Prenons un exemple avec des crédits journaliers enregistrés entre deux cessions de balance sur le compte 95 de 55 000 € + 70 000 € + 90 000 € + 135 000€ = **350 000 €**

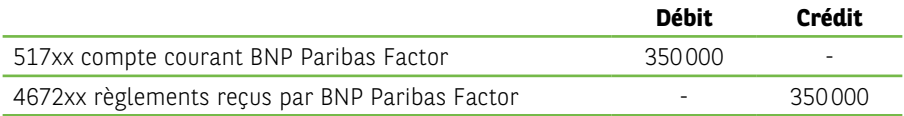

#### **Remarque :**

Ce montant de 350 000 € correspond au cumul des remontées journalières du compte «encaissement» (512xxx) alimenté par les paiements journaliers de vos clients et soldé journellement pour alimenter le compte 4672xxx. Il faut noter qu'il existe un décalage d'une journée entre le débit comptabilisé sur le compte bancaire 512 «encaissement» de BNP Paribas Factor, et le crédit enregistré par BNP Paribas Factor sur son compte 95 (4672xx dans votre comptabilité).

C'est ainsi que le compte 4672xx ne sera pas soldé lors de la cession de la balance suivante, et qu'il subsistera dans ce compte les encaissements du dernier jour sur le compte «encaissement», en attente du crédit sur le compte 95 de BNP Paribas Factor (4672xx dans votre comptabilité)

3.2.3.3. Puis la prise en compte des éléments mentionnés sur la partie gauche du décompte de prise en charge définitive au titre de l'ajustement de commissions

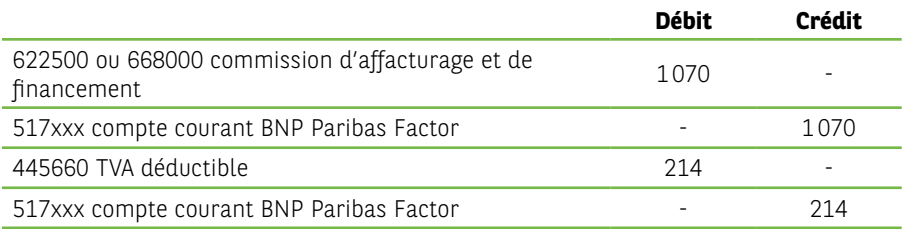

#### 3.2.3.4. Puis la comptabilisation de la cession de la nouvelle balance selon le schéma d'écritures exposé ci-dessus (cession d'une première balance cf 3.2.1.4)

# **3.3 LORS DE L'ARRÊTÉ DE VOS COMPTES ANNUELS**

La dernière balance clients qui nous a été cédée à la date de clôture de vos comptes annuels, ne figure plus à l'actif de votre bilan dans le poste clients.

Dans la mesure où le contrat que vous avez signé avec BNP Paribas Factor comporte une clause de recours, il conviendra d'inclure dans l'annexe de vos comptes annuels dans la partie **« engagements financiers hors bilan donnés »**, une mention concernant les montants des encours à la date de clôture.

#### **Remarque** :

Pour la présentation de vos arrêtés de comptes vous devez comptabiliser l'écriture suivante (à extourner le lendemain ) :

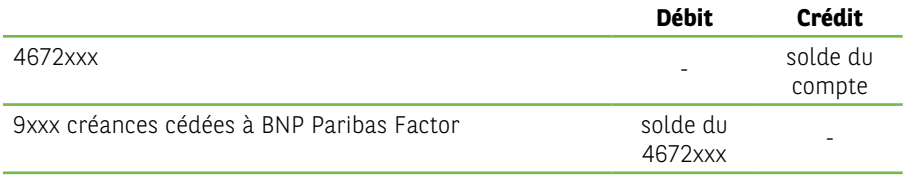

Ainsi, dans votre compte 9xxx créances cédées à BNP Paribas Factor, vous ne conserveriez plus que les créances cédées, non encore payées par les clients à BNP Paribas Factor.

#### **Engagements hors bilan**

Il faudra faire figurer dans l'annexe de vos comptes annuels, le montant des encours qui nous ont été cédés.

Il faudra également demander au Factor le montant de l'encours utilisé à cette date de clôture. Cette information est disponible sur votre espace client uniquement au jour donné.

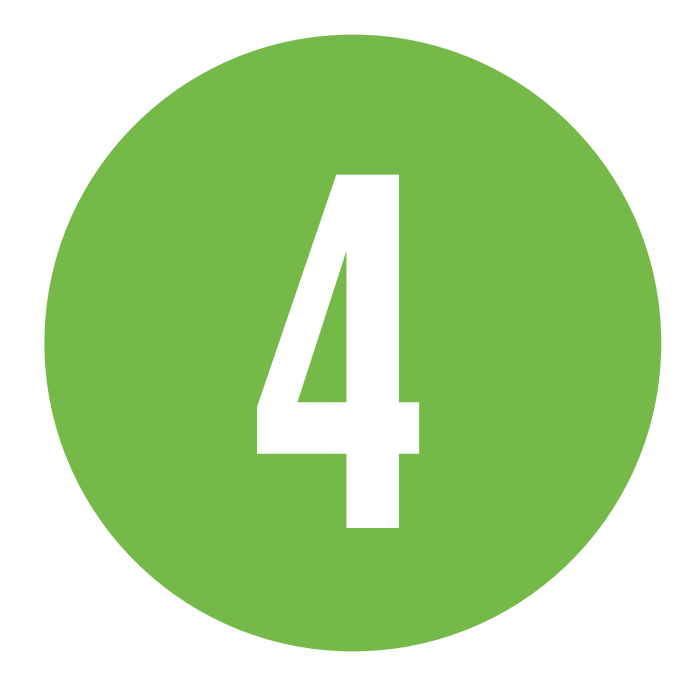

**EXEMPLES DE RAPPROCHEMENTS POUVANT ÊTRE RÉALISÉS** À CHAQUE FIN DE MOIS ENTRE LES CHIFFRES FIGURANT DANS VOTRE COMPTABILITÉ AU TITRE DES OPÉRATIONS DE FACTORING ET LE SOLDE DES COMPTES OUVERTS À VOTRE NOM CHEZ BNP PARIBAS FACTOR.

#### • Le compte courant

le solde du compte 517xxx doit correspondre au solde du compte courant ouvert à votre nom chez BNP Paribas Factor.

#### • Le compte auxiliaire client 9 créances cédées à BNP Paribas Factor

le solde de ce compte doit correspondre au montant figurant sur le décompte de prise en charge définitive de la dernière cession de balance effectuée, dans la case **« total balance clients »**.

#### • Le compte créances cédées non financées indisponibles

le solde du compte 4671xx doit correspondre au solde du compte «indisponible » ouvert à votre nom chez BNP Paribas Factor.

#### • Le compte retenue de garantie

le solde du compte 467xx doit correspondre au solde du compte Fonds de Garantie constitué ouvert à votre nom chez BNP Paribas Factor.

#### • Les comptes fonds de réserves affectés

le solde des comptes 4670xxx…. doivent correspondre aux soldes des comptes de réserve affectés ouverts à votre nom chez BNP Paribas Factor

#### • Le compte 4672xxx compte règlements reçus par BNP Paribas Factor

le solde de ce compte doit correspondre au solde du compte 95 ouvert dans nos livres, sous réserve de la remontée de la dernière journée du compte «encaissement», que vous aurez comptabilisée, alors que nous ne la prenons en compte que le lendemain.

#### • Le compte 512xxx «encaissement»

ce compte doit être soldé, puisque les règlements reçus de vos clients sur ce compte sont remontés quotidiennement sur le compte 95, ouvert dans nos livres (4672xxx compte règlements reçus par BNP Paribas Factor)

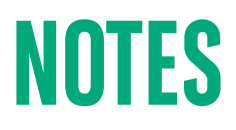

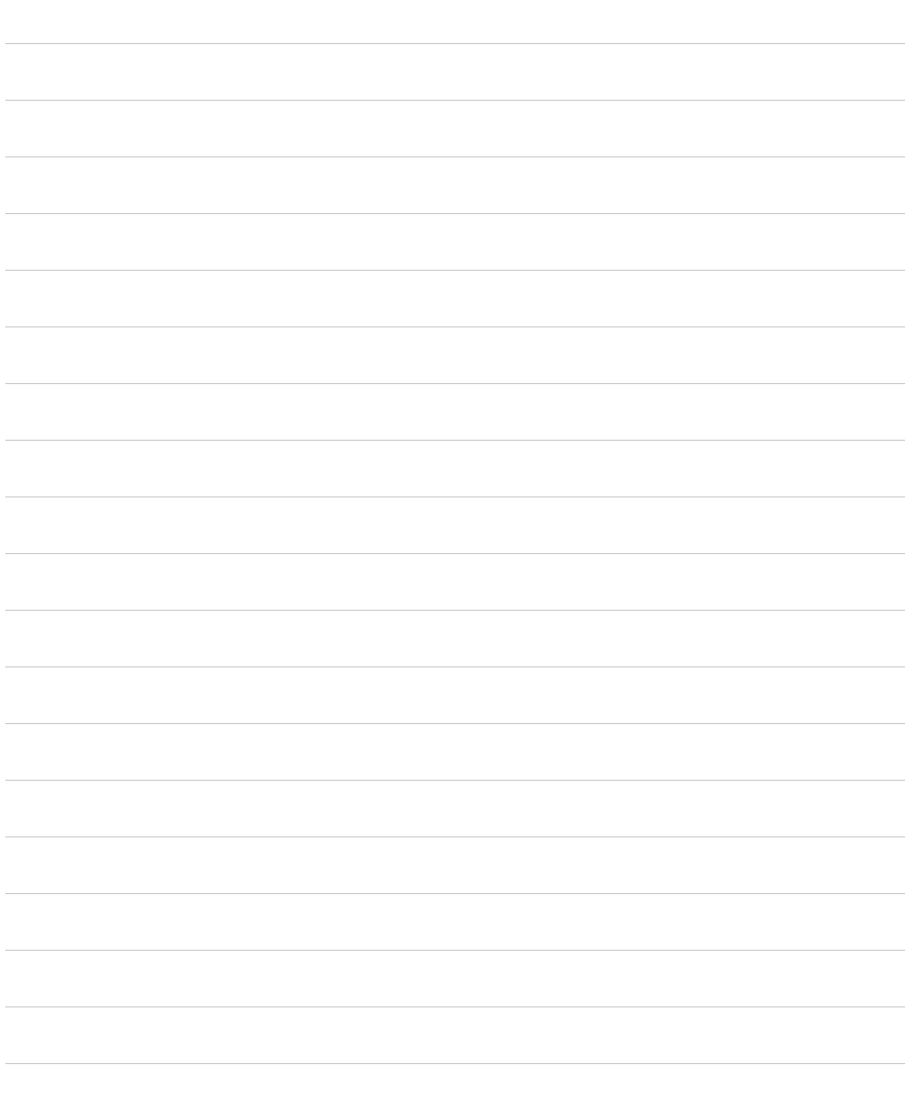

#### **Pour plus d'informations contactez BNP Paribas Factor**

 $\mathbb{C}$  04.91.39.63.81 @ partenaire@bnpparibasfactor.fr

BNP Paribas Factor S.A., au capital de 5 718 272 euros - RCS Nanterre B 775 675 069 - TVA FR 69 775 675 069.<br>Siège social : Seine Way – 12 – 14, rue Louis Blériot CS 10096 92506 Rueil Malmaison Cedex. Le contenu de ce document est exclusivement la propriété de BNP Paribas Factor S.A. Toute reproduction sans autorisation expresse et préalable de BNP Paribas Factor S.A. est interdite. PLV 09-2019

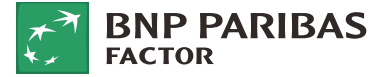